# **Touchtone Reporting Instruction Sheet**

This page is a quick reference on how to report your data using our Touchtone system. If you have any questions, please call the help number provided on your collection form. Please remember to use the report number printed at the top of your form when reporting.

## **HOW TO REPORT**

**Please call the toll-free Touchtone phone number to report your data**. The Touchtone system will answer your call and ask you to enter your report number and each data item on your report form. The system will repeat each entry for confirmation. An example follows:

## **TOUCHTONE REPORTING STEPS To begin reporting, dial toll-free 1-800-877-7715**

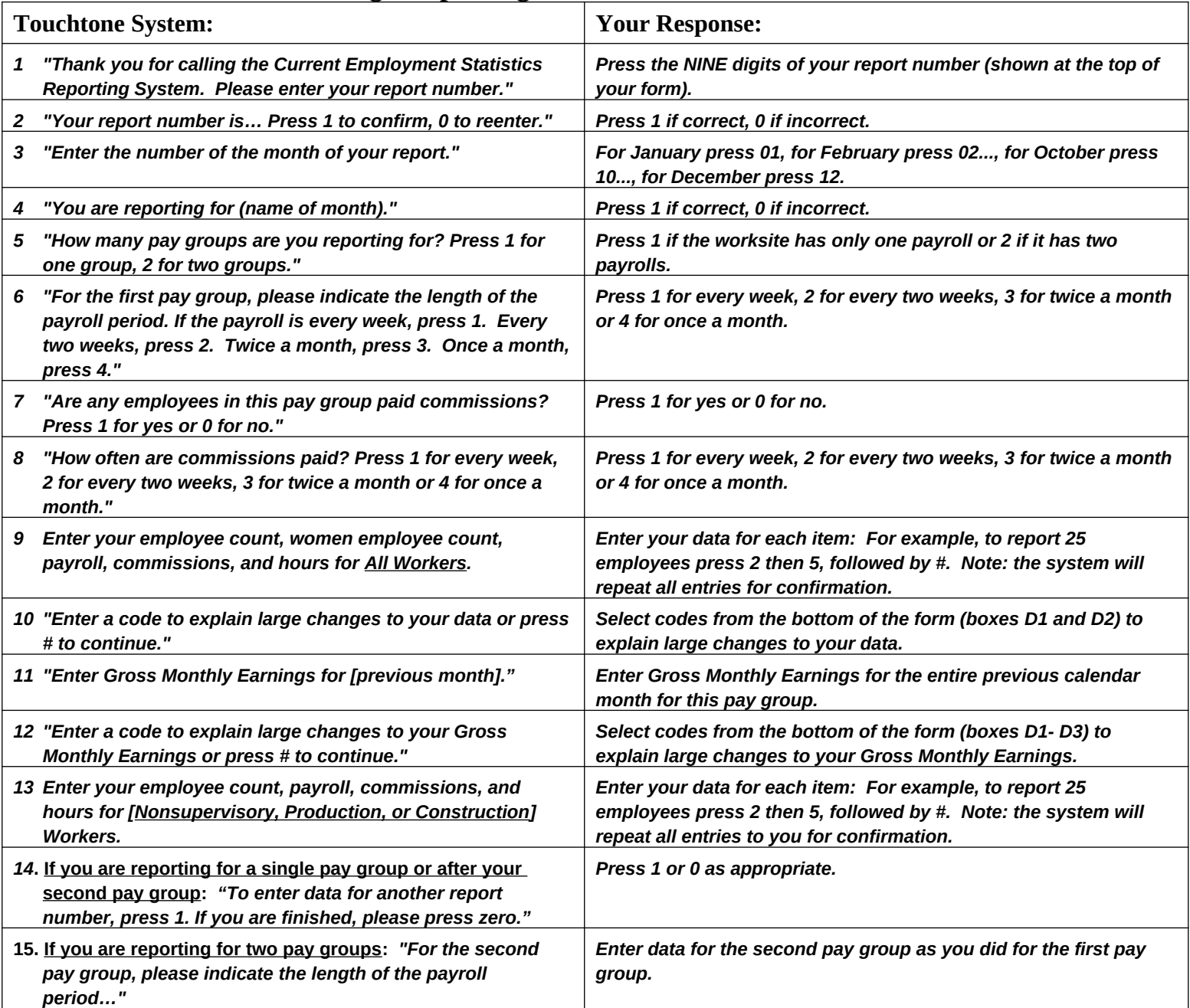

#### **Tips To Save You Time**

- Press # after completing entry of each data item (employee count, women count, payroll, hours, etc.).
- Press # to skip over a data item for which you do not report, or if the data item is not available.
- Press **\*** to confirm the entry and skip to the next section.
- Report Payroll, Commissions, and Gross Monthly Earnings in whole dollars (omit cents).
- Report Hours rounded to the nearest hour (whole hours).
- You may enter data for all individual reports with a single call.

### **Instructions for Filling out Your New CES Form**

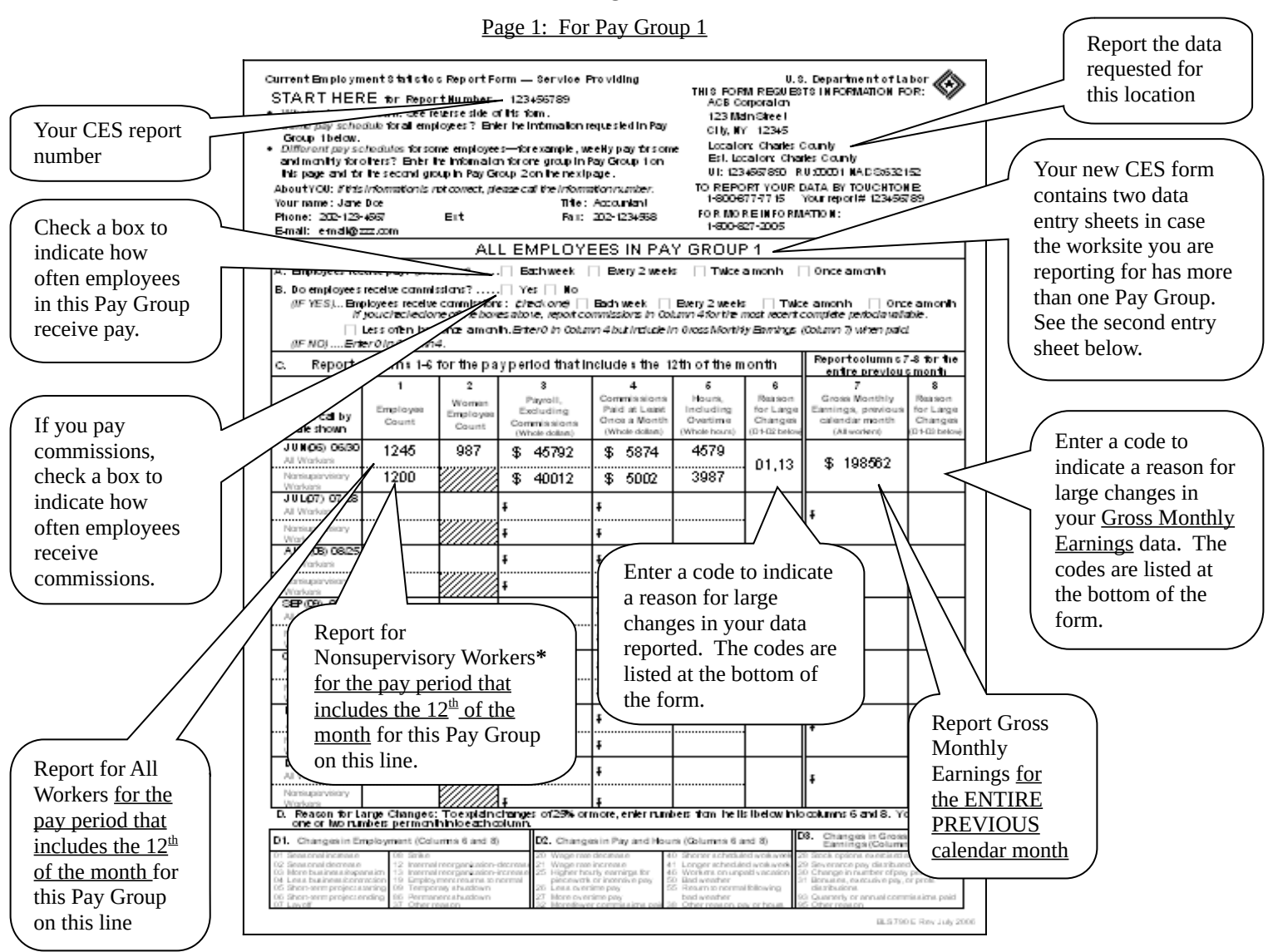

#### Page 2: For Pay Group 2

Current Employment 8 to t oto a Report Form - Service Providing U.S. Department of Labor U.S. Department of Labor<br>THIS FORM REGUESTS INFORMATION FOR: ACSO orporator Report Number 123456789 123 Main Stree L THIS PAGE IS FOR PAY GROUP 2 City, NY 12345 + Use the other page (All Bingloyees in Pay Group 1944) - This page are paid all Locator: Charles County<br>Est. Locator: Charles Co the same line.<br>Use this page only if growth pole<br>and the state of all forest schedules—for<br>an page (Pay Group 1). This page is to the second .<br>anb Est acceler change county<br>UI: 123469890 RU00001 NADS532152 example, w TO REPORT YOUR DATA BY TOUCHTONE<br>1-800-877-7115 Your report#123455789 Two pay groups? Call he rumber "For More internation" all re-<br>The Help rumber on the leverse skie of its time. FOR MORE INFORMATION: 1-800-827-2005 ALL EMPLOYEES IN PAY GROUP 2 A. Employees receive pay: ¢check one)......., ∏ Eachweek □ Every 2 weeks □ Twice a month □ Once a month Do employees receive commissions? ....... | Yes | | No (IF YES). Employees receive commissions: {/reck.org} [] Eachweek [] Every 2 weeks [] Twice amonth [] Once amont<br>If youcheciedone ofthe boxes alone, report commissions in Column 4 for the most recent complete perioda valiab Less often han once a month. Erter0 in Column 4 but include in 0 ross Monthly Earnings (Column 7) when paid. Erter 0 In Column 4. **AF NOL** Report oolumn s 7-8 for the Report columns 1-8 for the pay period that includes the 12th of them on th c. ontro provious month<br>7  $\overline{1}$  $\overline{2}$  $\overline{\phantom{a}}$  $\overline{4}$  $\overline{6}$  $\overline{6}$ Reason<br>for Large<br>Changes Payroll,<br>Excluding<br>Commissions<br>(Whis clien) Hours<br>Indudii Gross Monthly Reason<br>for Large<br>Changes<br>(D1-Chbobs Month Commissions<br>Paid at Least<br>Once a Month .<br>Calendar month Employe<br>Count Including<br>Overtime<br>Whistown Please call by<br>date shown imploye<br>Count (White dollars) Whole hou  $3 + 12$  bot  $(M$ acrices) **JUNOS 0650** 20 10 \$. 20015 \$ 532 All Warkers Ŧ. 40248 Ŧ. Nansupervisory l\$ Warkers<br>JULO7) 07.28 Į All Warkers Nonsupervisory Ŧ AUG030 0825 \$. All Warkars Nonsupervisory 3BP (09) 09/29 ١ŧ

If the worksite has only one Pay Group or payroll, ignore this page. If the worksite has a second Pay Group, report the data for the second Pay Group on this page.

**\*** Note: Depending on your industry, the form you received may look slightly different than the one displayed here and may refer to production or construction workers rather than nonsupervisory workers.